## 血液化学検査機器IDEXX**カタリスト**Oneカタリストスライド

# UPC測定方法

カタリストUPC (Catalyst\* UPC Test)では、尿蛋白/クレアチニン比(以下、UPC)を測定できます。UPCは腎臓病変の重症度を評価 し、治療に対する反応や病気の進行を評価する際の目安になります。

**重要:**IDEXXカタリストOne (Catalyst One\* Chemistry Analyzer)で測定を開始する際、IDEXXベットラボステーション(IDEXX VetLab\* Station)上の「検査機器の選択」画面で必ず「**UPC測定**」を選択してください。**希釈倍率は規定の値(1:20)から変更でき ません。**

### **カタリストスライドUPCのセット手順**

カタリストスライドUPCを使用する場合、以下の手順で測定を行います。

1.カタリストピペットチップをセットします。

2. 検体をセットします。

**注意:**必ず尿検体を遠心分離し、上清を使用してください。

3.UPROスライドとUCREスライドを両方ともセットします。

**注意:**その他のスライドまたはクリップをカタリストスライドUPCと一緒に測定 しないでください。

4.空のカタリスト サンプルカップ(以下、サンプルカップ)を左の希釈用カップホルダーにセットします。

5.サンプルカップにカタリスト UPC専用希釈液を300 µL入れ、右の希釈用カップホルダーにセットします。

#### **カタリストスライドUPCの希釈測定手順**

UPROまたはUCREが測定範囲を超えた場合、UPC測定結果は患者の蛋白尿の医学的意義に基づいて報告さ れます。UPC検査結果が表示された場合、再測定は不要です。

#### **UPRO**または**UCRE**が測定範囲を超え、**UPC**検査結果が非表示となった場合、以下の手順で手動希釈を行うことを推奨します。

- 1. 希釈していない尿検体(100 µLなど)を正確に計り、サンプルカップに静かに分注します。
- 2. 同量のUPC専用希釈液を正確に測り、手順1で使用したサンプルカップに分注します。
- 3. 尿検体とUPC専用希釈液をサンプルカップの中でしっかりと混合し、混合した検体に気泡が残らないようにします。
- 4. 手順1~3で作成した希釈済み検体を用いて、通常と同じ手順でUPC測定を行います。
- 5. 検査結果を確認します。表示されたUPC検査結果は正しい比率です。個別に表示されたUPROおよびUCRE検査結果は、希釈 された値のため、実際の濃度ではありません。これらの実際の濃度は、表示された検査結果に希釈倍率を乗算することで算 出できます。

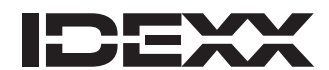

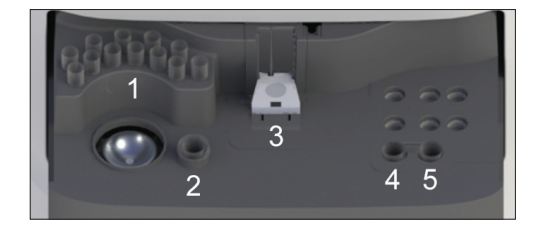

© 2023 IDEXX Laboratories, Inc. All rights reserved. • 06-0039360-00 \*Catalyst One, Catalyst, and IDEXX VetLab are trademarks or registered trademarks of IDEXX Laboratories, Inc. or its affiliates in the United States and/or other countries.